## УДК 629.734/.73.5.03 **СИСТЕМА УПРАВЛЕНИЯ УСТРОЙСТВОМ ЧТЕНИЯ-ЗАПИСИ ЖЕСТКОГО ДИСКА КОМПЬЮТЕРА** Студент гр. 10309113 Жолнерович А.Н.

*Научный руководитель - ст.пр. Чигарев В.А.* [Белорусский национальный технический университет](http://rep.bntu.by) Минск, Беларусь

**Введение**: Принцип работы основан на изменении свойств материалов, которыми покрыты магнитные пластины, под влиянием магнитного поля, которое создают головки чтения-записи. Хранение информации абсолютно идентично канувшим в лету кассетным и бобинным магнитофонам, дискетам, накопителям Iomega zip. Далее будет описано моделирование данного устройства в программном пакете MatLab.

1) Динамические характеристики объектов управления меха тронных систем в пакете Simullk

Ранее было показано, что система может быть представлена либо передаточной функцией, либо тройкой {нули, полюсы, обобщенный коэффициент передачи}, либо четверкой {А, В, С, В} для моделей в пространстве состояний. Все эти объекты пакета расширения Control System Toolbox образуют класс линейных систем с постоянными параметрами (LTI-объекты).

Для анализа динамических характеристик в состав Control System Toolbox включено специальное средство просмотра - обозреватель для линейных систем с постоянными параметрами (LTI-Viewer), реализованное на основе графического интерфейса GUI.

Вызов обозревателя осуществляется из Simulink-модели при выполнении команды Linear Analysis в меню Tools/Control Design. Для осуществления анализа на вход и выход системы должны быть подсоединены входной (In) и выходной (Out) порты.

2) Система управления устройством чтения-записи жесткого диска компьютера.

Схема, поясняющая работу устройства, приведена на (рис.1). Дифференциальное уравнение, описывающее динамику движения магнитной головки записи-считывания жесткого диска, записывается в следующем виде:

$$
J\frac{d^2Q}{dt^2} + C\frac{dQ}{dt} + KQ = K_m i
$$

где J —момент инерции магнитной головки, С — коэффициент вязкого трения в подшипниках, К- коэффициент жесткости пружины, Кm — моментный коэффициент двигателя, Q — угловое положение головки, i — ток двигателя. Если двигатель управляется от источника регулируемого тока, то передаточная функция системы будет иметь вид:

$$
W(s) = \frac{K}{Is^2 + Cs + K}
$$

Simulink — модель, составленная по уравнению, показана на рис.2

Параметры, принятые при анализе следующие:  
\nJ= 1\*1
$$
0^{-2}
$$
 (кГм2),*C* = 4\*  $10^{-3}$ (Нис);*K* = 10(HM),*K*m =510<sup>-2</sup> (Hm/A)

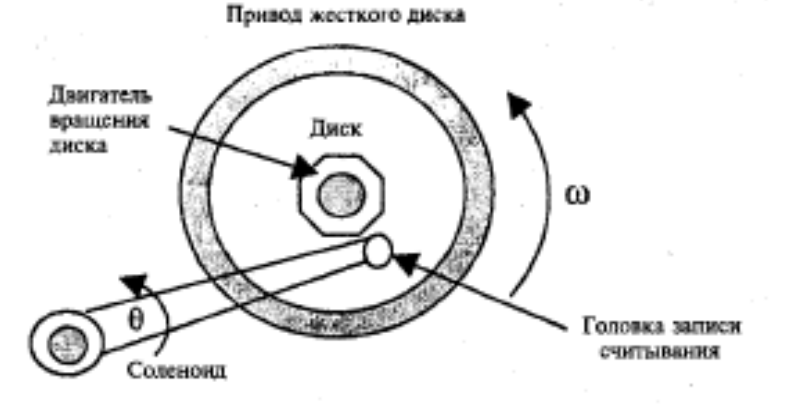

Рисунок 1 – Схема устройства чтения-записи жесткого диска

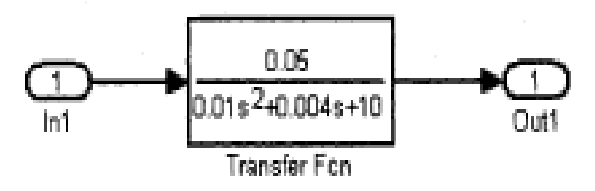

## Рисунок 2 - Структурная схема устройства

После выполнения команды Linear Analysis в меню Tools/Control Design открывается окно Control and Estimation Tools Manager (рис. 3).В выпадающем списке можно выбрать одну из динамических характеристик и затем осуществить анализ модели кнопкой (Linearize Model).Для получения нескольких характеристик в окне LTI-Viewer следует инициировать опцию Get Linearized Model меню Simulink после чего откроется окно Plot Configuration (рис. 4). В этом окне можно выбрать тип отображаемых характеристик в области Response type.

При анализе системы доступны следующие виды динамических характеристик:

• Step — реакция на единичное ступенчатое воздействие.

• Impulse — реакция на единичное импульсное воздействие.

• Bode — логарифмические амплитудная и фазовая частотные характеристики.

• Bode Magnitude — логарифмическая амплитудная частотная характеристика.

• Nyquist — диаграмма Найквиста.

• Nicholse — годограф Николса.

• Sigma — сингулярные числа.

• Pole/Zero — нули и полюса системы

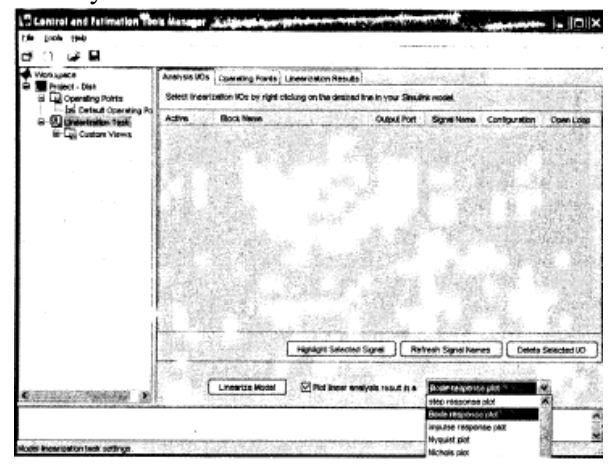

Рисунок 3 - Окно «Control and Estimation Tools Manager»

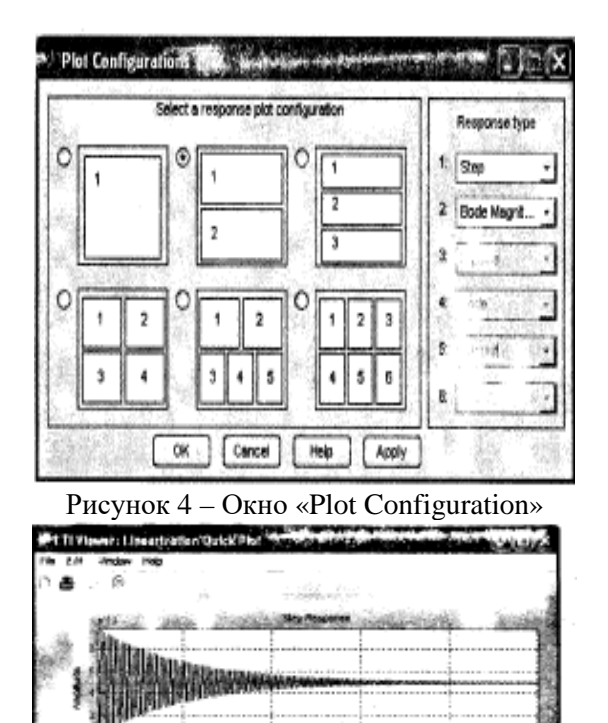

Рисунок 5 – Динамические характеристики устройства чтениязаписи жесткого диска

tete (b)

На рис.5 показано окно LTI-Viewer с переходной и амплитудночастотной характеристиками исследуемой системы. Обозреватель LTI-Viewer позволяет сохранить в рабочем пространстве или в МАТ-файле Simulink-модель для последующего синтеза системы управления.

Для этого выполняется команда File\Export (рис.6)

|  | Export As |    | Export to Workspace            |
|--|-----------|----|--------------------------------|
|  |           |    | Export to Disk                 |
|  |           |    |                                |
|  |           |    |                                |
|  |           | ш. |                                |
|  |           |    |                                |
|  |           |    |                                |
|  |           |    | Salary County to 100<br>Cancel |

Рисунок 6 – Окно для экспорта модели

При этом Simulink -модель преобразуется в модель пространства состояния (ss-модель). При экспорте модели в файл на диске открывается стандартное windows-окно, в котором нужно задать название файла и выбрать папку для его сохранения.

**Устройство жесткого диска — взгляд изнутри.**

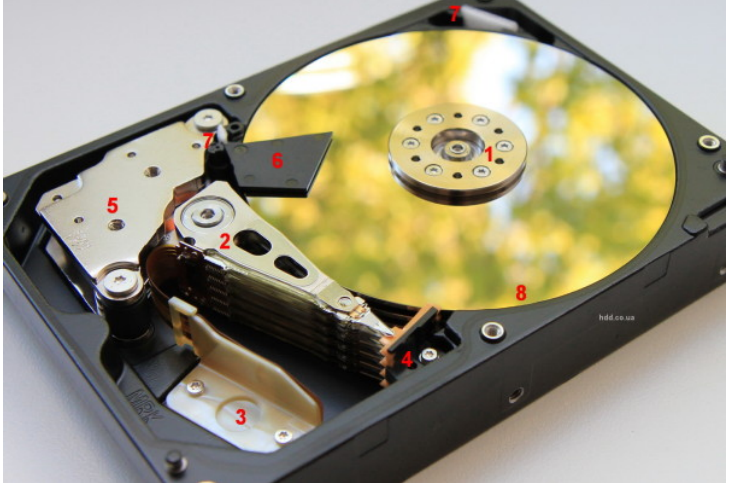

Устройство жесткого диска «под капотом»

1. Ось шпиндельного двигателя. Пакет, в нашем случае из пяти, дисков нанизан на ось. Пространство между дисками обеспечивают разделительные шайбы из алюминия, сверху к оси весь пакет прижимается шестью винтиками. Для обеспечения точной балансировки, длина, соответственно и вес у этих винтиков может быть разный.

2. БМГ — Блок Магнитных Головок. Основной элемент диска, непосредственно выполняет запись на поверхность магнитных дисков и чтение с неё. Блок магнитных головок

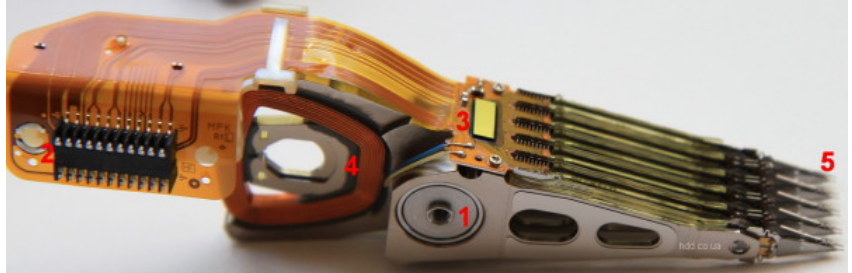

1 — Ось с подшипниками, на которой головки двигаются в секторе рабочего хода. 2 — контактная площадка на поверхность гермоблока. Связывает плату с микросхемой предусилителя. 3 — микросхема предусилителя (коммутатора) управляет уровнями и распределением как входящих, так и исходящих сигналов. 4 — катушка шагового двигателя. Позволяет БМГ отклоняться в ту, или иную сторону на оси, в зависимости от подаваемого напряжения на обмотки. 5 — непосредственно сами элементы чтения/записи. Очень красивые фото скоро получим под микроскопом и напишем подробнее.

3. П.2 на фото Блока магнитных головок.

4. Рампа, зона парковки и отдыха БМГ. Hitachi на протяжении длительного периода, используют рампу. Seagate, например, паркует головки на специальной площадке на поверхности пластин, в центре, возле оси двигателя.

5. При выключении питания, головки смещаются к краю дисков и запрыгивают на место парковки. При подаче питания, как только двигатель наберет необходимые обороты, — выезжают в рабочую зону. Заблуждение: *Головки в рабочем положении скользят по поверхности магнитных дисков.* Парят на расстоянии в несколько нанометров над поверхностью, не прикасаются. Это расстояние меньше, чем толщина человеческого волоса. Вот почему жесткие диски так боятся ударов и других физических нагрузок во время работы.

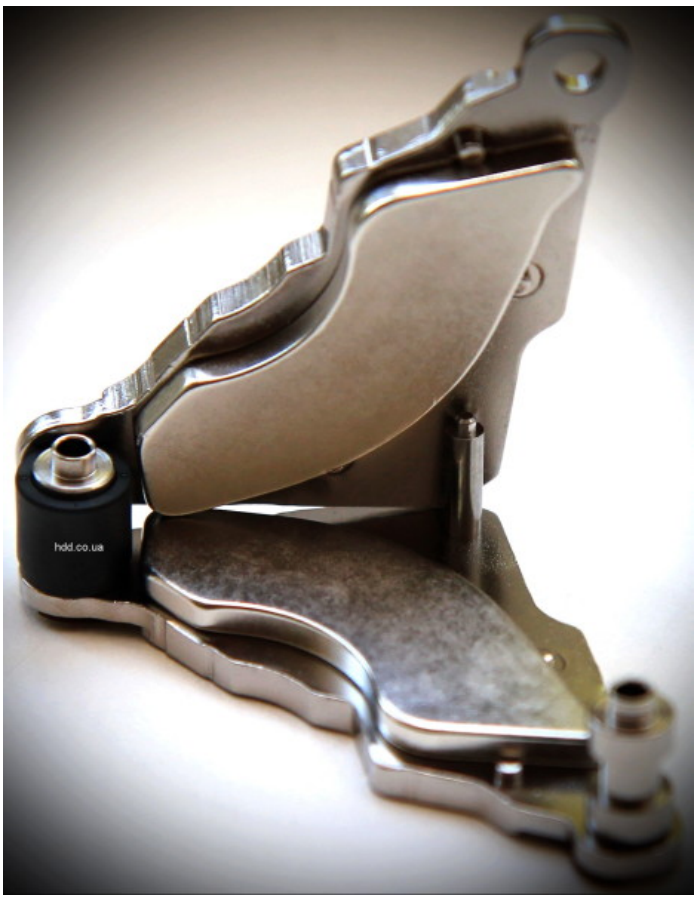

6. Магниты. Обеспечивают мощное магнитное поле для работы шагового двигателя БМГ. Мощность этих магнитов такова, что они позволяют поднимать вес, в тысячу раз больший, нежели их собственный. Вручную эту парочку можно оторвать друг от друга только, смещая в горизонтальной площади.

7. Пластиковый сепаратор — равномерно распределяет потоки воздуха внутри гермоблока.

8. Система (один, или два) рециркуляционных фильтров. В процессе эксплуатации возможно отслоение мельчайших частиц металла, лака, или пластика, нахождение которых в гермоблоке, недопустимо. Для того, чтобы собрать эту невидимую невооруженным глазом «пыль» и устанавливают эти фильтры.

9. Магнитные пластины. Алюминиевые блинчики, покрытые ферромагнитным составом, секретность рецепта которого сопоставима с секретностью рецепта Кока-колы. На снимке видна верхняя шайба и одно из проставочных колец, которые разделяют диски на оси двигателя.

## **Литература**

1. Герман-Галкин. С. Г. Matlab & Simulink. «Проектирование мехатронных систем на ПК.» — СПб. КОРОНА-Век, 2008.